#### CHNICAL OVERVIEW

# Signal Studio for WLAN 802.11a/b/g/j/p/n/ac/ah/ax/be N7617C

# 2021 Release

- Create Keysight validated and performance optimized reference signals compliant with the IEEE 802.11a/b/g/j/p/n/ac/ah/ax and 802.11be (Draft) standards
- Use basic options to provide partially-coded signals for testing components such as power amplifiers
- Use advanced options to provide signals with full channel coding, flexible configuration of MAC headers, spatial stream mapping, and application of channel models for testing receivers
- Support MIMO testing with up to 8 streams/antennas
- N7607C Signal Studio for DFS Radar Profiles enables creation of FCC, ETSI, Japan MIC, Korean or Chinese radar test signals for DFS test
- Accelerate the signal creation process with a user interface based on parameterized and graphical signal configuration and tree-style navigation

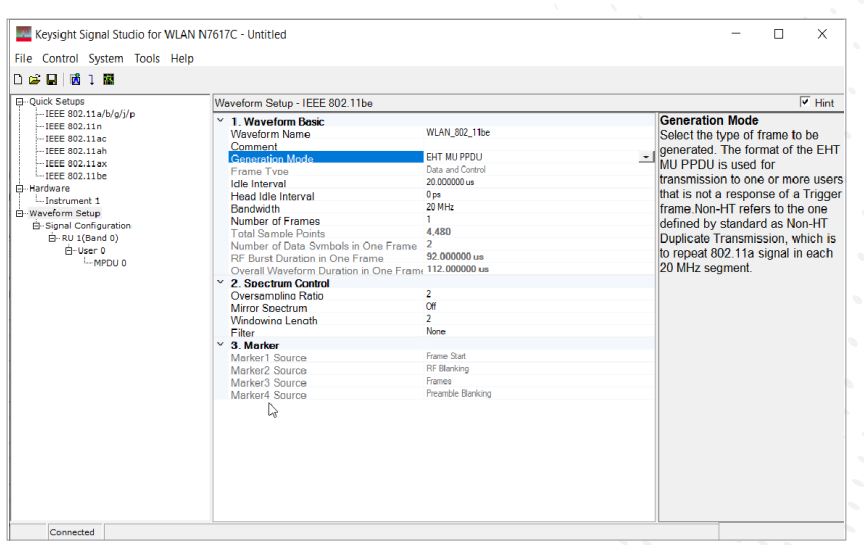

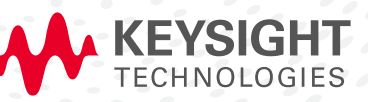

## Simplify WLAN Signal Creation

Keysight Technologies, Inc. Signal Studio software is a flexible suite of signal-creation tools that will reduce the time you spend on signal simulation. Signal Studio's performance-optimized WLAN reference signals—validated by Keysight—enhance the characterization and verification of your devices. Through its application-specific user-interface you'll create standards-based and custom test signals for component, transmitter, and receiver test.

#### Component and transmitter test

Signal Studio's basic capabilities use waveform playback mode to create and customize waveform files needed to test components and transmitters. Its user-friendly interface lets you configure signal parameters, calculate the resulting waveforms and download files for playback.

The applications for these partially-coded, statistically correct signals include:

- Parametric test of components, such as amplifiers and filters
- Performance characterization and verification of RF sub-systems

#### Receiver test

Signal Studio's advanced capabilities enable you to create fully channel-coded signals for receiver packet-error-rate (PER) analysis. Applications include:

- Performance verification and functional test of receivers, during RF/baseband integration and system verification
- Coding verification of baseband subsystems, including FPGAs, ASICs, and DSPs

#### Performance test

N7617C Signal Studio for WLAN 802.11 and N7607C Signal Studio for DFS Radar Profiles can be integrated to set up a test system for WLAN performance tests including DFS test.

#### Typical measurements

Test components with basic capabilities:

- IMD/NPR
- ACLR
- CCDF
- EVM
- Modulation accuracy
- Channel power
- Occupied bandwidth

Verify receivers with advanced capabilities:

- Sensitivity
- Maximum input level
- Adjacent and nonadjacent channel rejection
- Clear channel assessment

## Component and Transmitter Test

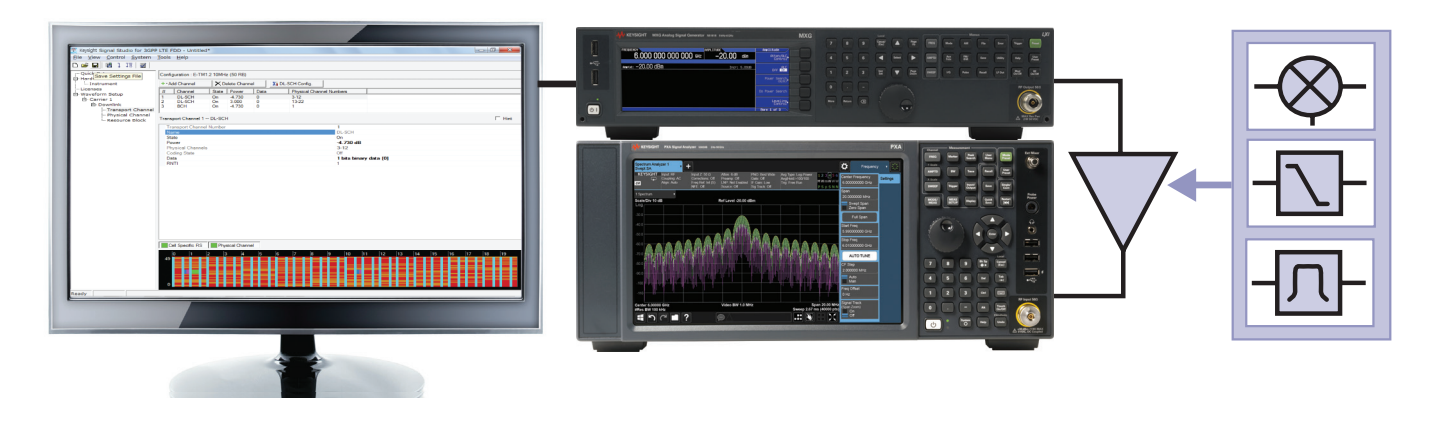

Figure 1. Typical component test configuration using Signal Studio's basic capabilities with a Keysight X-Series signal generator and an X-Series signal analyzer.

Signal Studio's basic capabilities enable you to create and customize a variety of WLAN 802.11 waveforms including 802.11a/b/g/j/p/n/ac/ah/ax/be to characterize the power and modulation performance of your transmitter or receiver components, such as amplifiers and IQ modulators. Easy manipulation of a variety of signal parameters, including standard format, transmission bandwidth, guard interval, data rate, and modulation type, simplifies signal creation.

- Create spectrally-correct signals for channel power, ACP, spectral mask, and spurious testing
- Set parameters such as channel bandwidth and modulation and coding scheme (MCS) for modulation verification and analysis, such as EVM tests
- Configure up to three 802.11a/b/g/j/p carriers with individual channel parameters such as data rate, modulation type, payload data, PN data seed value, and frequency offset
- 802.11ac provides a downclocking ratio parameter to allow creation of signals proposed by IEEE 802.11af
- 802.11be provides up to 4096 QAM and 320 MHz signal generation
- View CCDF, spectrum and time domain graphs to investigate the effects of modulation formats, power changes, filtering, and other effects on the test signal

#### Apply your signals in real-world testing

Once you have set up your signals in Signal Studio, you can download them to a variety of Keysight instruments and software platforms. Signal Studio software complements these platforms by providing a cost-effective way to tailor them to your test needs in design, development and production test.

- Vector signal generators
	- X-Series: MXG/EXG/CXG
	- PSG
	- M9381A PXIe VSG
	- M9383A PXIe MicroWave VSG
	- M9420A/M9421A PXIe vector transceiver
- M9411A PXIe vector transceiver
- M9415A PXIe vector transceiver
- E6640A/E6680A EXM wireless test set
- M8190A arbitrary waveform generator
- M9384B/M9383B VXG

## Receiver Test

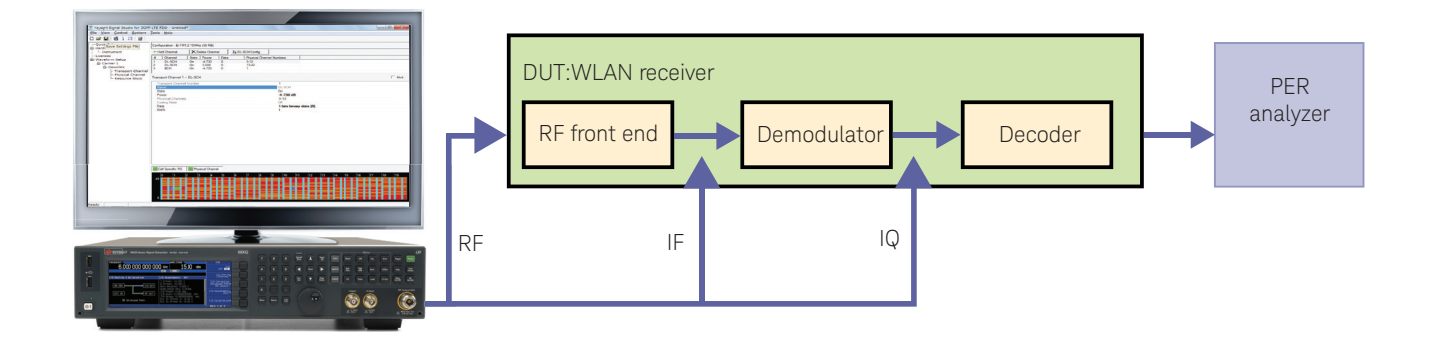

Figure 2. Generate fully channel-coded signals to evaluate the PER of your receiver with Keysight X-Series signal generators and Signal Studio's advanced capabilities.

Signal Studio's advanced mode capabilities provide additional features to help you create IEEE 802.11 WLAN standard-compliant signals for testing receiver designs in all stages of development. Use the baseband signal to perform demodulation and decoding verification on ASIC and DSP chips. To thoroughly test the demodulation capabilities of a receiver, a fully-coded test signal is necessary. This level of coding enables you to determine if each functional stage of a receiver is operating correctly and enables you to use this test signal to perform PER measurements.

- Enable or disable channel coding, scrambling and interleaving
- Configure MAC header settings, MAC FCS, sequence control, data type, and data length
- A multi-frame waveform with an incrementing Sequence Control field can be created for PER testing
- For the 802.11n, 802.11ac, 802.11ah and 802.11ax standards, the software also supports Aggregation MPDU mode and LDPC encoding
- Test MIMO receivers with up to 4 antennas for 802.11n and 802.11ah or up to 8 antennas for 802.11ac and 802.11ax (hardware dependent). Choose the number of transmit chains and space-time streams, and select direct mapping or configure a spatial expansion matrix. The effects of fading can also be incorporated into a longer waveform file with MIMO channel modeling. Users can choose one of the 802.11n or 802.11ac channel models (A through F), or select a user-defined channel model. A beamforming matrix can be added for 802.11ac
- Support 802.11ax OFMDA testing with configuration of different number and location of allocated Resource Units (RU) in the 20/40/80/80+80/160 MHz signal bandwidths. For each RU, the user can further configure Single-User or Multi-User MIMO and the spatial mapping will be applied at the RU level instead of the entire signal bandwidth
- Support 802.11be testing based on the draft specification with the full bandwidth support from 20 MHz to 320 MHz

# Features Summary

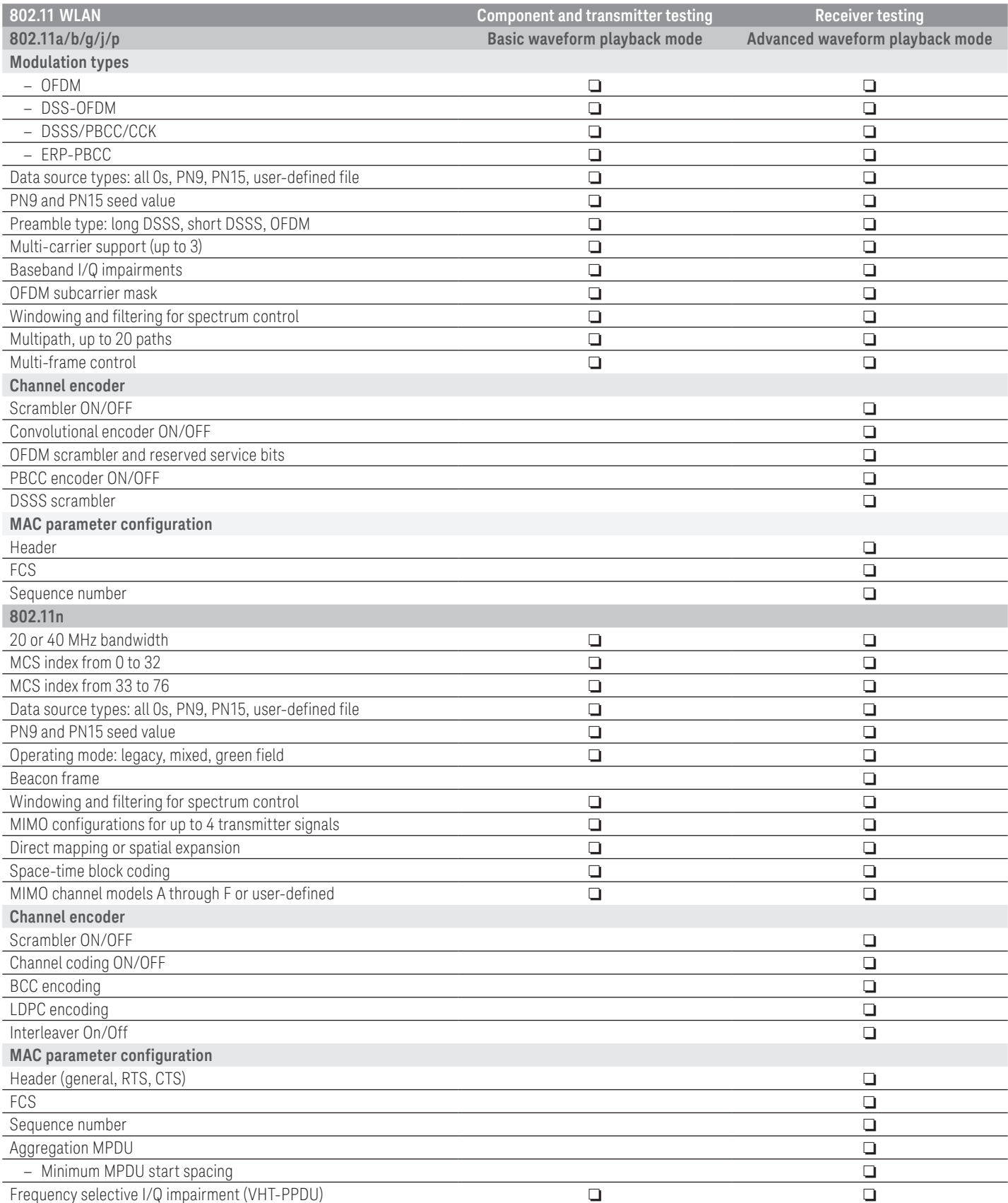

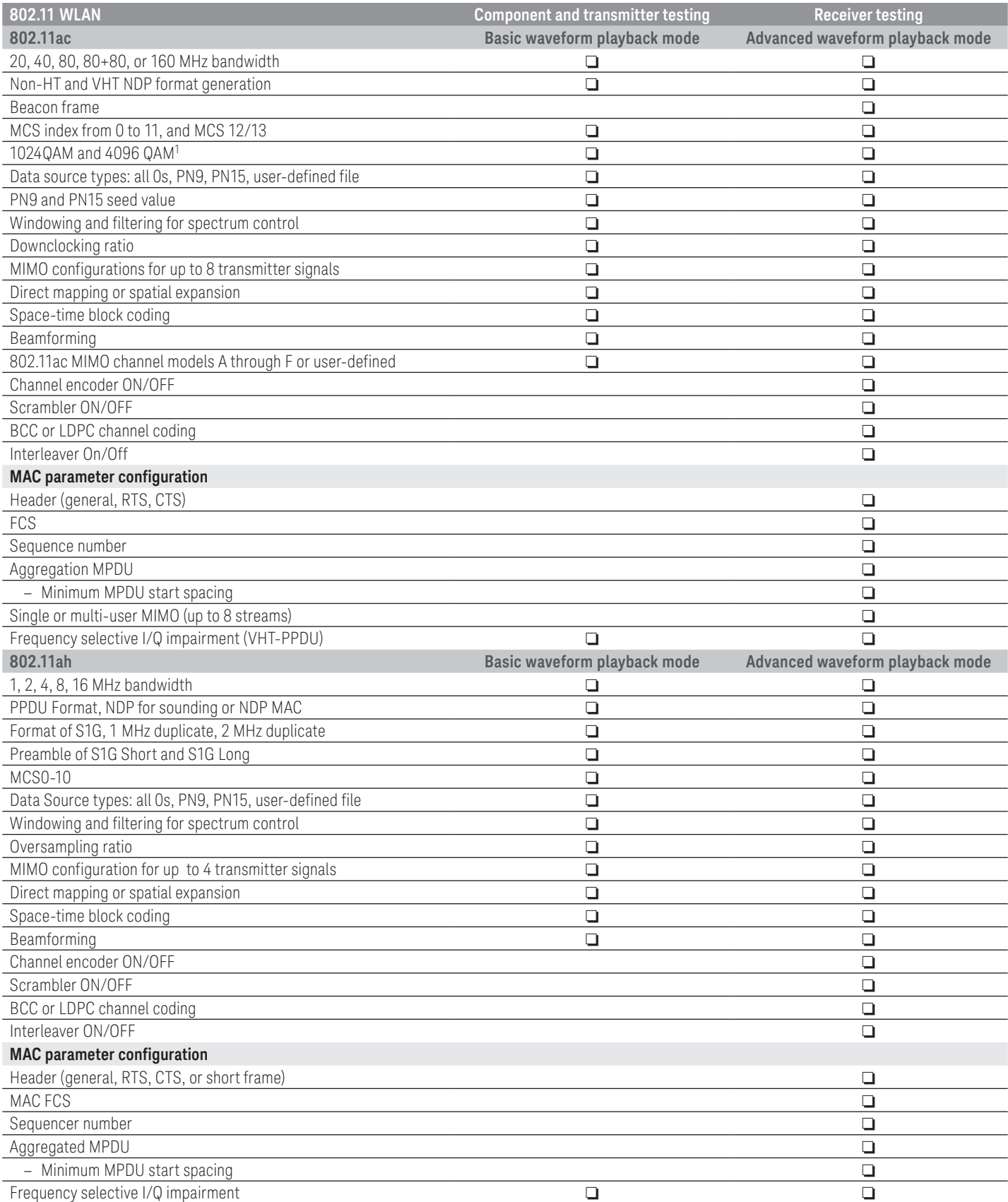

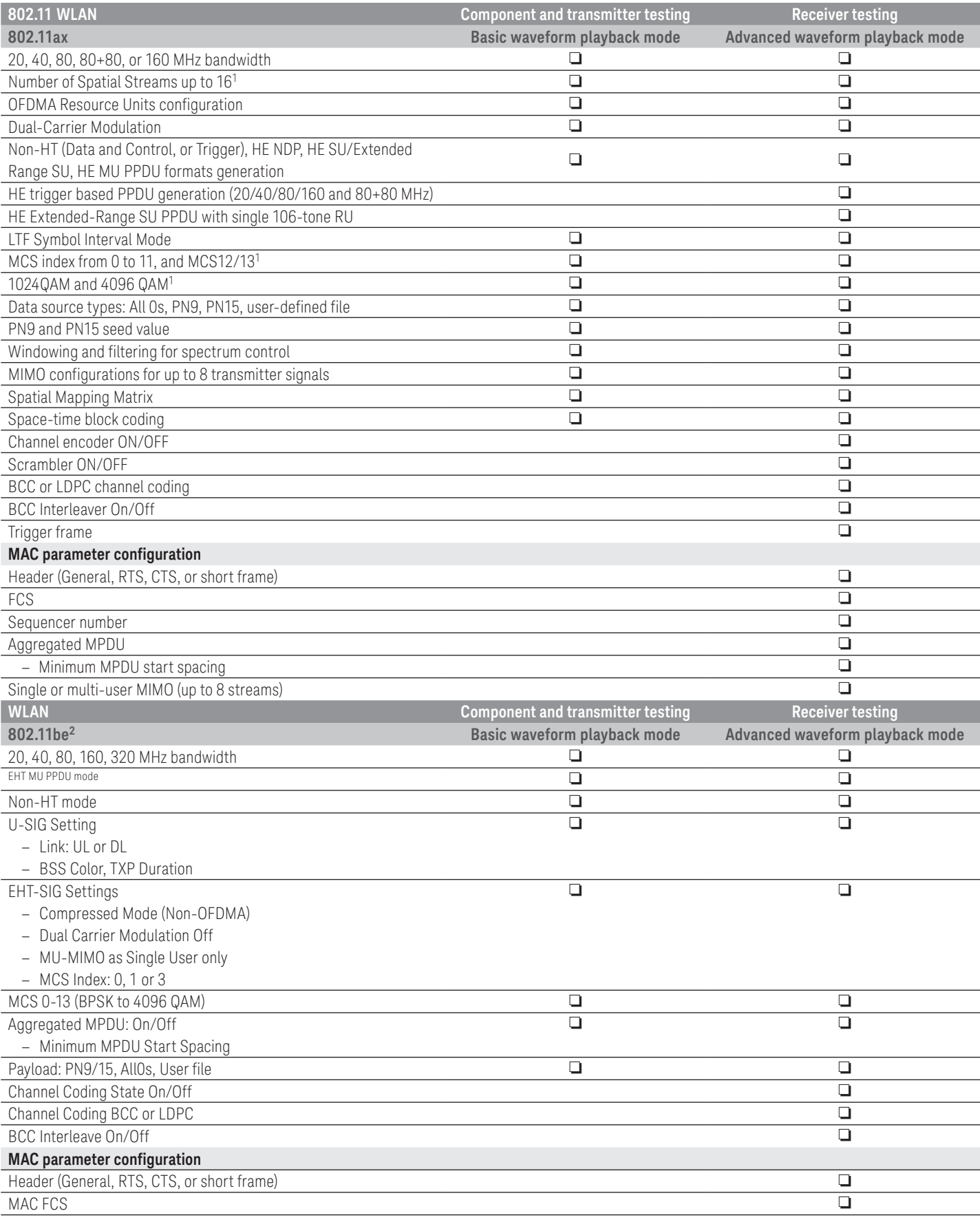

1. This feature requires the N7617EMBC valid license working with N7617C software 2020 Update 1.0 or above release.

2. This feature requires the N7617EMBC valid license above 2021.0201 with N7617C software 2021 or above release.

# Supported Standards

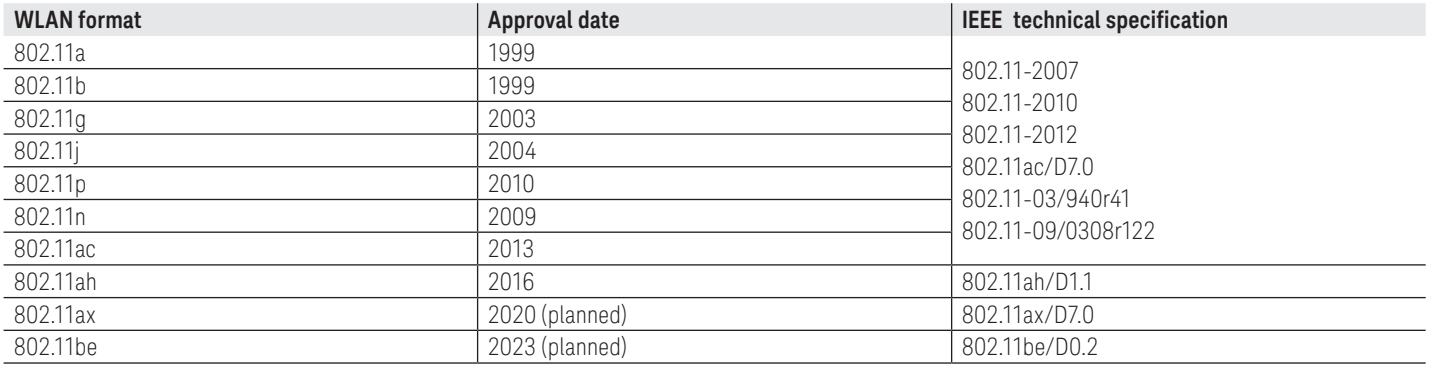

1. 802.11n channel models.

2. 802.11ac channel models.

## Performance Characteristics

#### **Definitions**

#### Typical (typ):

Represents characteristic performance, which 80% of the instruments manufactured will meet. This data is not warranted, does not include measurement uncertainty, and is valid only at room temperature (approximately 25 °C).

#### Characteristic:

Non-warranted value based on testing during development phase of this product.

In the following table, characteristics for the N5162A/N5182A apply to all instruments with serial number 4742xxxx or greater, and to instruments with lower serial numbers that have Option 1EA (high power output).

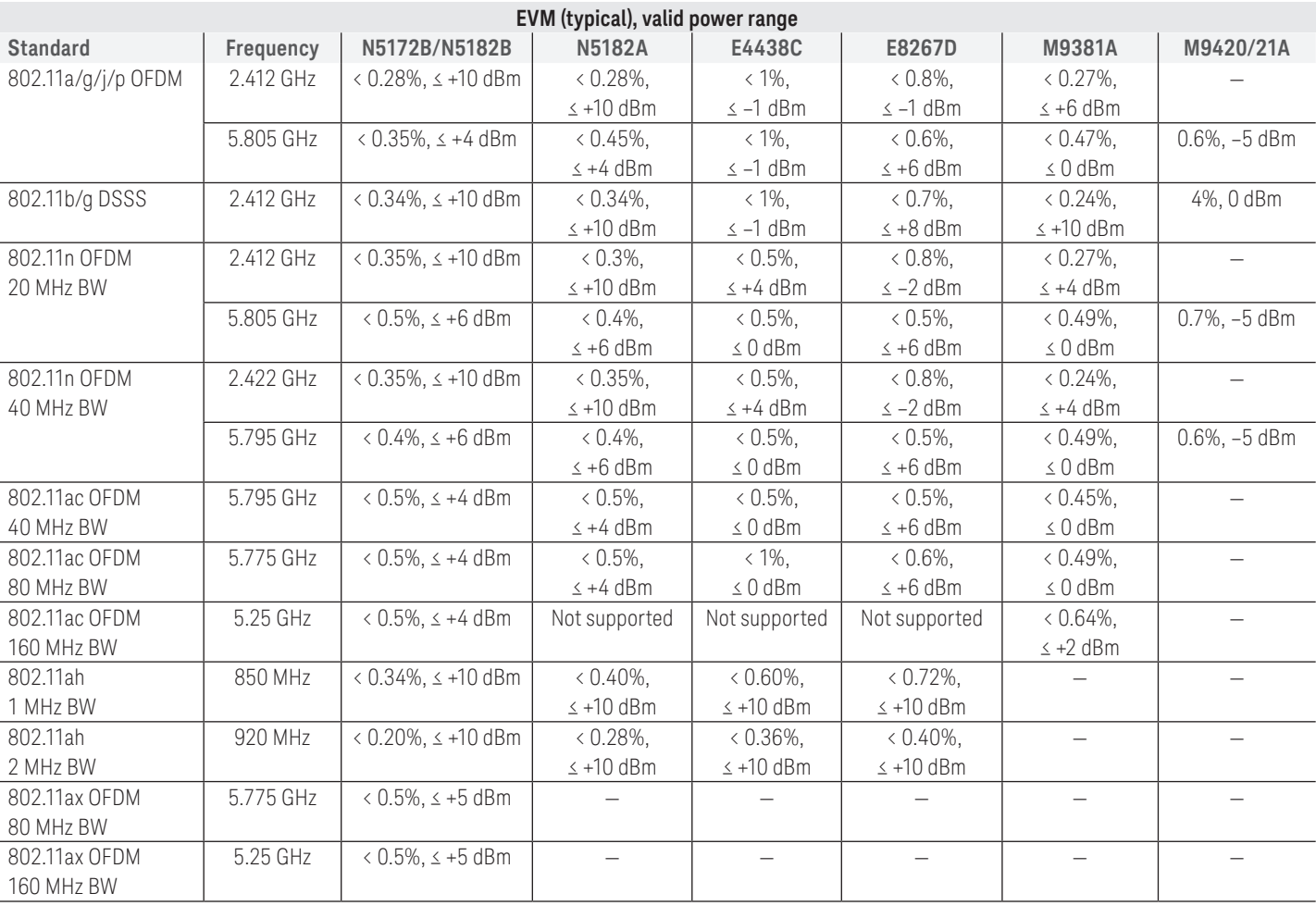

All EVM measurements were made with an N9030A PXA signal analyzer with Option B1X (160 MHz bandwidth), using the 89601B vector signal analyzer software with Options B7R, B7Z, BHJ, BHF and BHX for 802.11a/b/g/j/p, 802.11n, 802.11ac, 802.11ah, and 802.11ax modulation analysis.

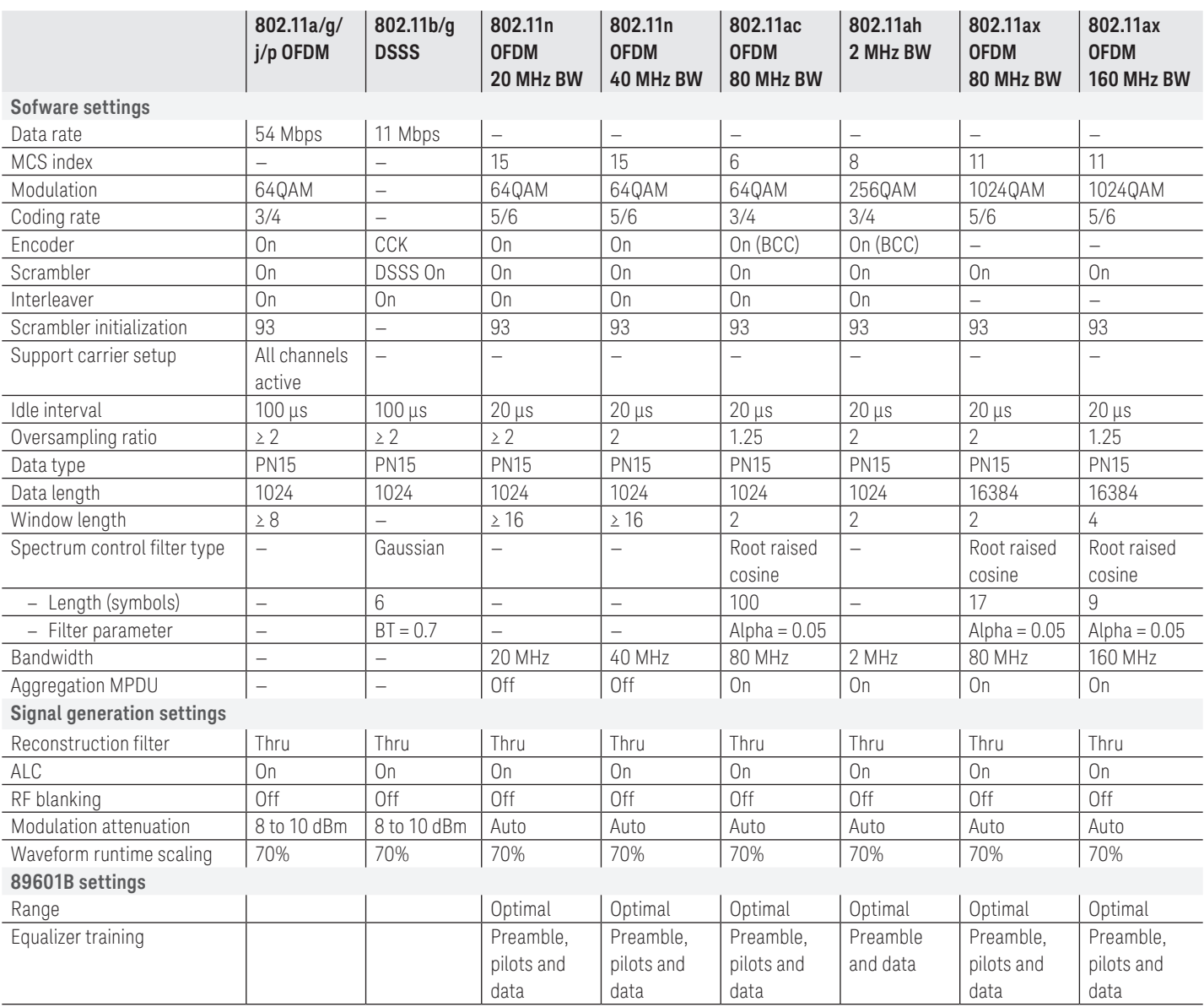

## Ordering Information

#### Software licensing and configuration

Signal Studio offers flexible licensing options, including:

- Node-locked: Allows you to use the license on one specified instrument/computer.
- Transportable: Allows you to use the license on one instrument/computer at a time. This license may be transferred to another instrument/computer using Keysight's online tool.
- Floating: Allows you to access the license on networked instruments/computers from a server, one at a time. For concurrent access, multiple licenses may be purchased.
- Subscription (time-based): License is time limited to a defined period, such as 12-months.

## N7617C Signal Studio for WLAN 802.11a/b/g/j/p/n/ ac/ah/ax/be

#### Waveform playback licenses (N7617EMBC)

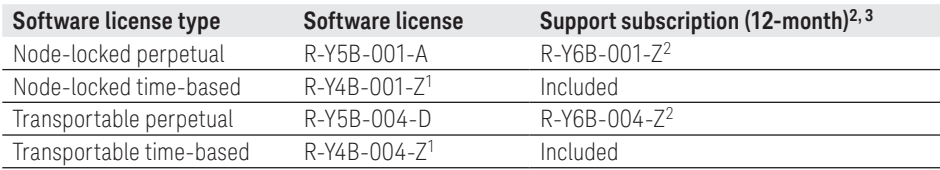

#### One-month KeysightCare software support subscription extension<sup>3</sup>

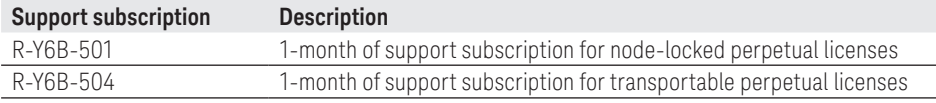

1. Z means different time-based license duration. F for 6 months, L for 12 months, X for 24 months, and Y for 36 months. All time-based licenses have included the support subscription same as the time-base duration.

2. Z means different support subscription duration. L for 12 months (as default), X for 24 months, Y for 36 months, and Z for 60-months. Support subscription must be purchased for all perpetual licenses with 12-months as the default. All software upgrades and KeysightCare support are provided for software licenses with valid support subscription.

3. Support subscription for all perpetual licenses can be extended with monthly extensions.

#### Try before you buy!

Free 30-day trials of Signal Studio software provide unrestricted use of the features and functions, including signal generation, with your compatible platform. Redeem a trial license online at [www.keysight.com/find/](http://www.keysight.com/find/SignalStudio_trial) [SignalStudio\\_trial](http://www.keysight.com/find/SignalStudio_trial)

#### Hardware configurations

To learn more about compatible hardware and required configurations, please visit: [www.keysight.com/find/](http://www.keysight.com/find/SignalStudio_platforms) [SignalStudio\\_platforms](http://www.keysight.com/find/SignalStudio_platforms)

#### PC requirements

A PC is required to run Signal Studio. [www.keysight.com/find/](http://www.keysight.com/find/SignalStudio_pc) [SignalStudio\\_pc](http://www.keysight.com/find/SignalStudio_pc)

#### Model numbers and options

To learn more about Signal Studio licensing, model numbers and options, please visit: [www.keysight.com/find/](http://www.keysight.com/find/signalstudio_model) [signalstudio\\_model](http://www.keysight.com/find/signalstudio_model)

## **Websites**

– [www.keysight.com/find/SignalStudio](http://www.keysight.com/find/SignalStudio)

Comprehensive Online Documentation

– [www.keysight.com/find/signalstudio\\_support](http://www.keysight.com/find/signalstudio_support)

Signal Studio for WLAN:

– [www.keysight.com/find/n7617c](http://www.keysight.com/find/n7617c)

Signal Studio for DFS Radar Profiles:

– [www.keysight.com/find/n7607c](http://www.keysight.com/find/n7607c)

Keysight's WLAN design and test solutions

– [www.keysight.com/find/wlan](http://www.keysight.com/find/wlan)

Signal Studio and Signal Creation Software

– [www.keysight.com/find/signalstudio\\_software](http://www.keysight.com/find/signalstudio_software)

## **Literature**

- *History of 802.11 White Paper,* [5992-1581EN](http://www.keysight.com/us/en/assets/7018-05257/white-papers/5992-1581.pdf)
- *Testing New-Generation WLAN 802.11ac Application Note,* [5990-8856EN](http://www.keysight.com/us/en/assets/7018-03101/application-notes/5990-8856.pdf)
- *Creating and Optimizing 802.11ac Signals and Measurements Application Note,*  [5991-0574EN](http://www.keysight.com/us/en/assets/7018-03513/application-notes/5991-0574.pdf)
- *Solutions for Testing Very High Throughput 802.11ac Signals Application Note,* [5990-9987EN](http://www.keysight.com/us/en/assets/7018-03366/application-notes/5990-9987.pdf)
- *Simplify Signal Creation with Signal Studio Software Brochure,* [5989-6448EN](http://www.keysight.com/us/en/assets/7018-01538/brochures/5989-6448.pdf)
- *89600 VSA Option 89601BHXC High Throughput WLAN Modulation Analysis, Technical Overview*, [5992-4202EN](http://www.keysight.com/us/en/assets/7018-06918/technical-overviews/5992-4202.pdf)
- *WLAN 802.11 Measurement Application, Technical Overview*, [5992-2840EN](http://www.keysight.com/us/en/assets/7018-06082/technical-overviews/5992-2840.pdf)

## Learn more at: [www.keysight.com](http://www.keysight.com)

For more information on Keysight Technologies' products, applications or services, please contact your local Keysight office. The complete list is available at: [www.keysight.com/find/contactus](http://www.keysight.com/find/contactus)

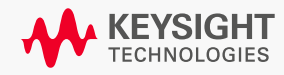